## **Evaluate Values**

This wizard page displays all illegal or invalid values based on the attribute type. For example if the attribute price with type "Number" contains values with text instead of a number. Confirming this dialog has two consequences:

- 1. The attribute type is automatically changed to "Text".
- 2. Questions which are attached to these attributes are detached to avoid breaking some advisor functionalities (especially for numeric questions).

The example below shows the data attribute "**weight**" from type "**number**" with the illegal value "**9.6 kg**". Despite the values is containing a number, it is a string (text) because of the trailing unit "kg".

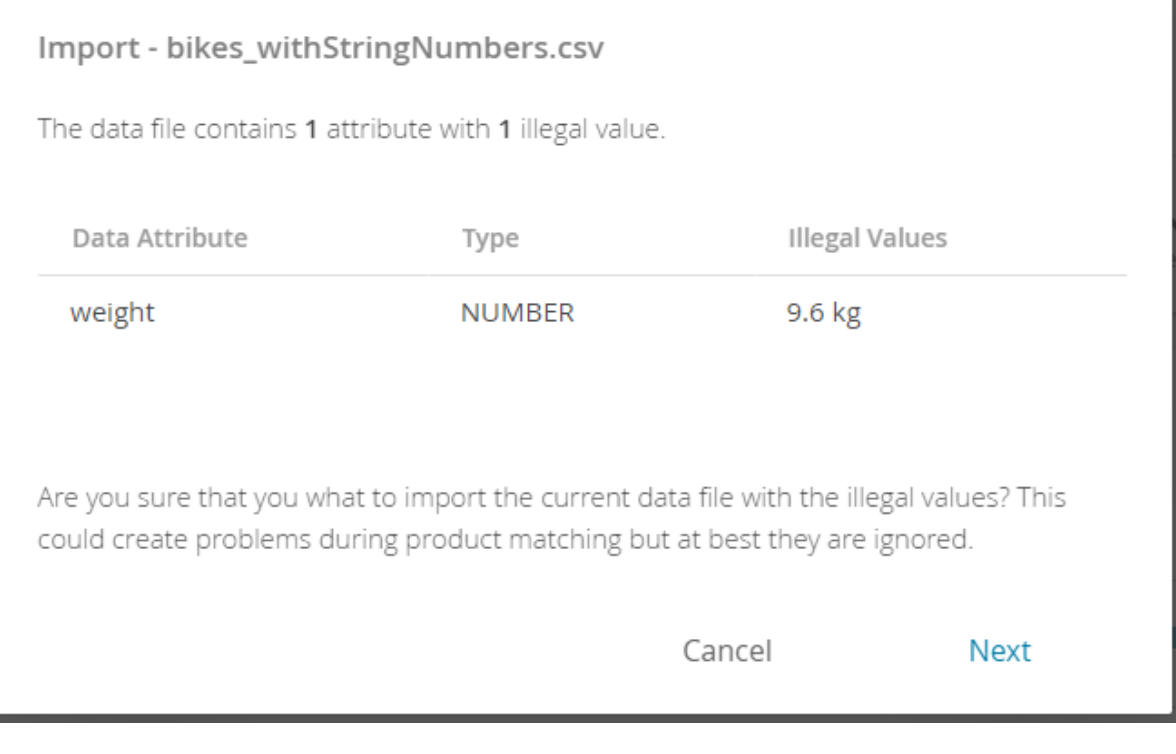

**Hint** 

This step only appears if the data file is updated. As a consequence, during the initial uploading process of a new file this step is skipped, because new and old attribute values cannot be compared.

**Next Step: [Set the Attribute Mapping](https://documentation.excentos.com/display/WORKBENCH/Set+the+Attribute+Mapping)**